## **EMX-IMX7**

**Reflective electrophoretic display system board**

## **User's Manual**

**1 st Ed – 23 July 2020**

**Copyright Notice**

Copyright 2020 Avalue Technology Inc., ALL RIGHTS RESERVED.

### **FCC Statement**

THIS DEVICE COMPLIES WITH PART 15 FCC RULES. OPERATION IS SUBJECT TO THE FOLLOWING TWO CONDITIONS:

(1) THIS DEVICE MAY NOT CAUSE HARMFUL INTERFERENCE.

(2) THIS DEVICE MUST ACCEPT ANY INTERFERENCE RECEIVED INCLUDING INTERFERENCE THAT MAY CAUSE UNDESIRED OPERATION.

THIS EQUIPMENT HAS BEEN TESTED AND FOUND TO COMPLY WITH THE LIMITS FOR A CLASS "A" DIGITAL DEVICE, PURSUANT TO PART 15 OF THE FCC RULES.

THESE LIMITS ARE DESIGNED TO PROVIDE REASONABLE PROTECTION AGAINST HARMFUL INTERFERENCE WHEN THE EQUIPMENT IS OPERATED IN A COMMERCIAL ENVIRONMENT. THIS EQUIPMENT GENERATES, USES, AND CAN RADIATE RADIO FREQUENCY ENERGY AND, IF NOT INSTATLLED AND USED IN ACCORDANCE WITH THE INSTRUCTION MANUAL, MAY CAUSE HARMFUL INTERFERENCE TO RADIO COMMUNICATIONS.

OPERATION OF THIS EQUIPMENT IN A RESIDENTIAL AREA IS LIKELY TO CAUSE HARMFUL INTERFERENCE IN WHICH CASE THE USER WILL BE REQUIRED TO CORRECT THE INTERFERENCE AT HIS OWN EXPENSE.

### **A Message to the Customer**

## *Avalue Customer Services*

Each and every Avalue's product is built to the most exacting specifications to ensure reliable performance in the harsh and demanding conditions typical of industrial environments. Whether your new Avalue device is destined for the laboratory or the factory floor, you can be assured that your product will provide the reliability and ease of operation for which the name Avalue has come to be known.

Your satisfaction is our primary concern. Here is a guide to Avalue's customer services. To ensure you get the full benefit of our services, please follow the instructions below carefully.

## *Technical Support*

We want you to get the maximum performance from your products. So if you run into technical difficulties, we are here to help. For the most frequently asked questions, you can easily find answers in your product documentation. These answers are normally a lot more detailed than the ones we can give over the phone. So please consult the user's manual first.

To receive the latest version of the user's manual; please visit our Web site at: <http://www.avalue.com.tw/>

# **Content**

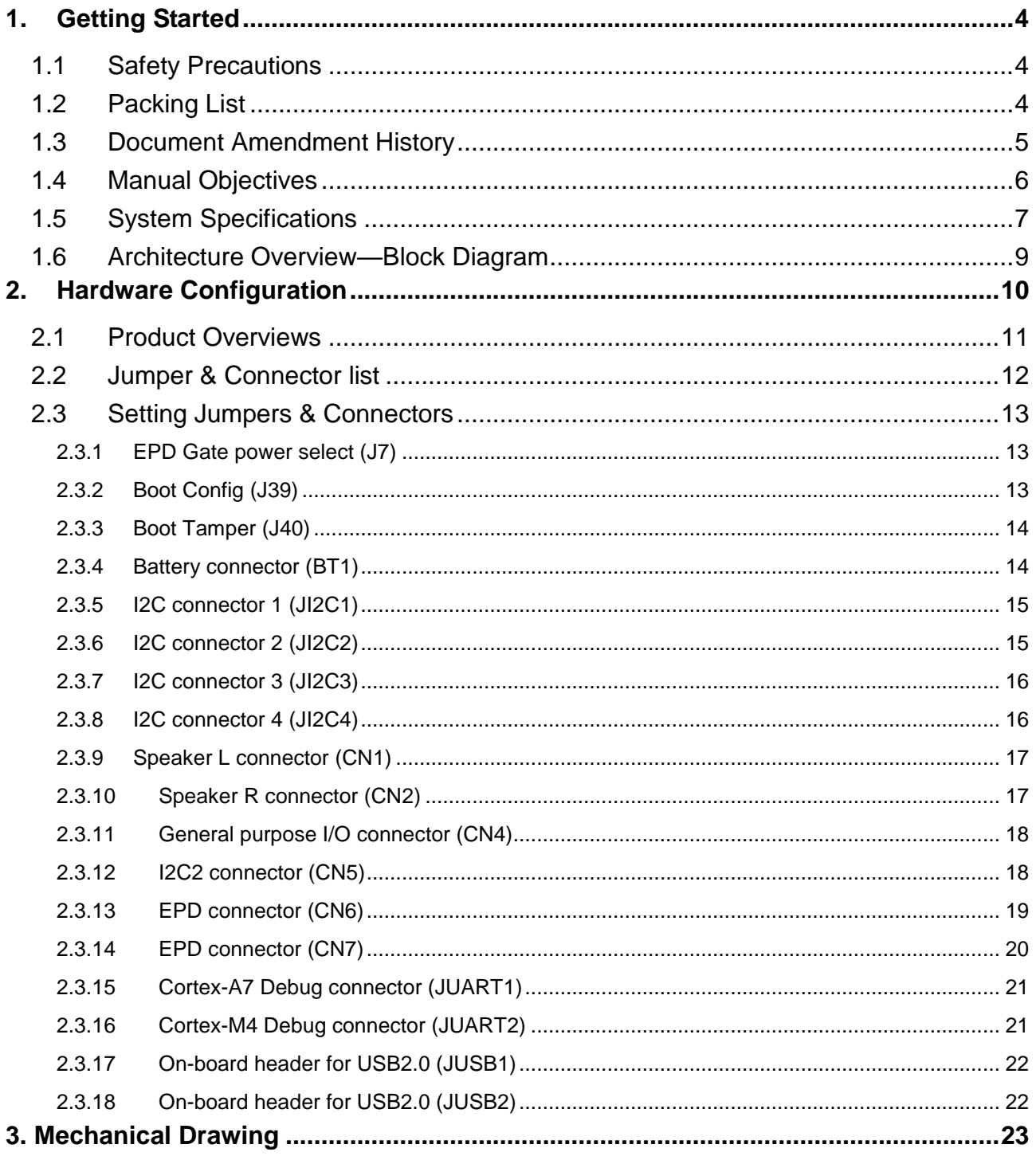

## <span id="page-3-0"></span>**1. Getting Started**

## <span id="page-3-1"></span>**1.1 Safety Precautions**

#### **Warning!**

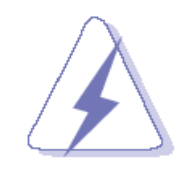

Always completely disconnect the power cord from your chassis whenever you work with the hardware. Do not make connections while the power is on. Sensitive electronic components can be damaged by sudden power surges. Only experienced electronics personnel should open the PC chassis.

#### **Caution!**

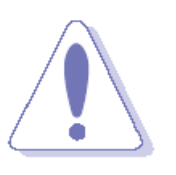

Always ground yourself to remove any static charge before touching the CPU card. Modern electronic devices are very sensitive to static electric charges. As a safety precaution, use a grounding wrist strap at all times. Place all electronic components in a static-dissipative surface or static-shielded bag when they are not in the chassis.

## <span id="page-3-2"></span>**1.2 Packing List**

Before you begin installing your single board, please make sure that the following materials have been shipped:

- 1 x EMX-IMX7 Mainboard
- 1 x FPC Cable (ACC-EPD-FPC-01A)

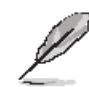

If any of the above items is damaged or missing, contact your retailer.

## <span id="page-4-0"></span>**1.3 Document Amendment History**

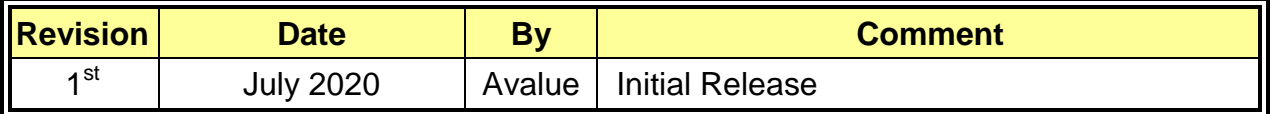

### <span id="page-5-0"></span>**1.4 Manual Objectives**

This manual describes in details Avalue Technology EMX-IMX7 Single Board.

We have tried to include as much information as possible but we have not duplicated information that is provided in the standard IBM Technical References, unless it proved to be necessary to aid in the understanding of this board.

We strongly recommend that you study this manual carefully before attempting to set up EMX-IMX7 or change the standard configurations. Whilst all the necessary information is available in this manual we would recommend that unless you are confident, you contact your supplier for guidance.

Please be aware that it is possible to create configurations within the CMOS RAM that make booting impossible. If this should happen, clear the CMOS settings, (see the description of the Jumper Settings for details).

If you have any suggestions or find any errors regarding this manual and want to inform us of these, please contact our Customer Service department with the relevant details.

## <span id="page-6-0"></span>**1.5 System Specifications**

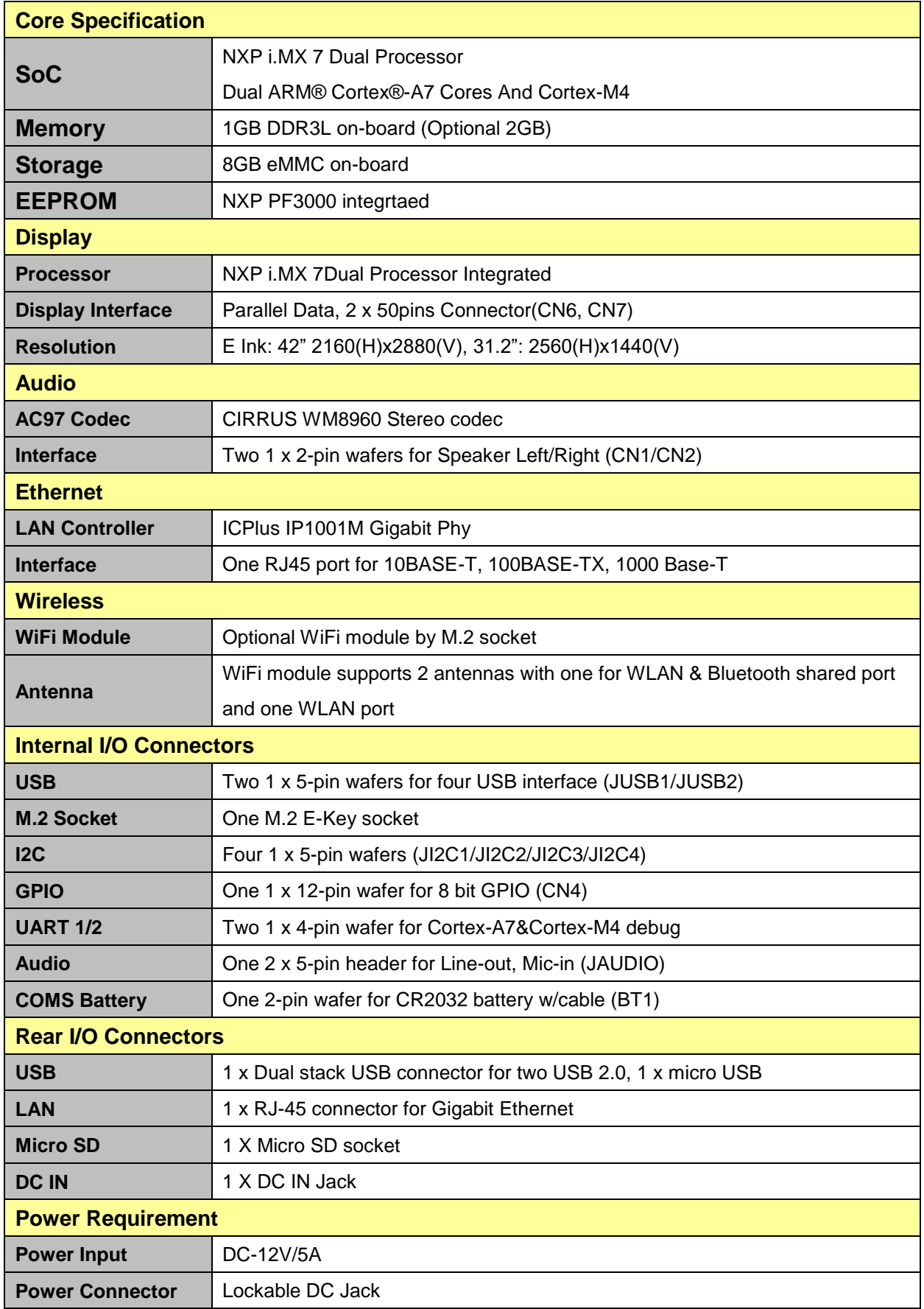

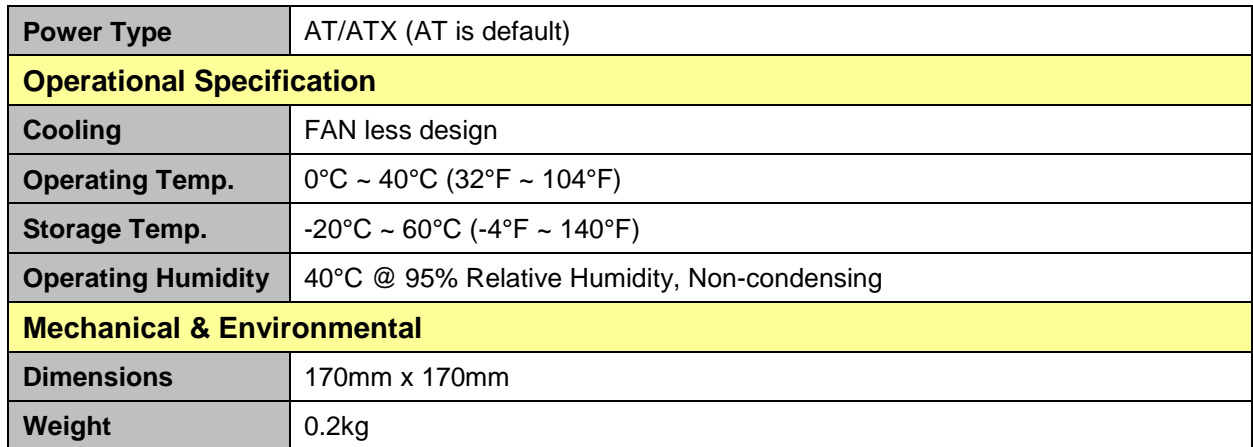

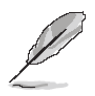

**Note:** Specifications are subject to change without notice.

## <span id="page-8-0"></span>**1.6 Architecture Overview—Block Diagram**

The following block diagram shows the architecture and main components of EMX-IMX7.

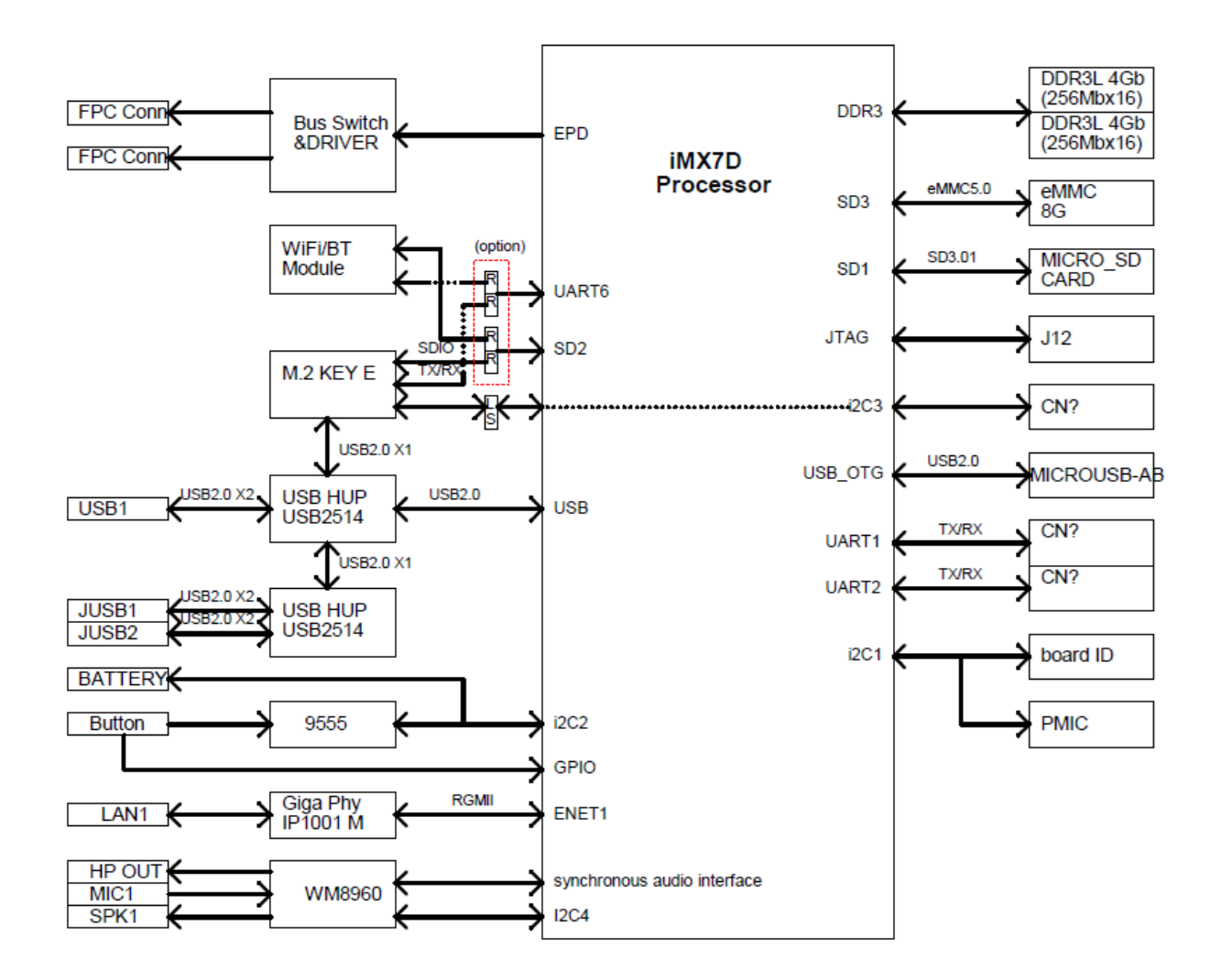

<span id="page-9-0"></span>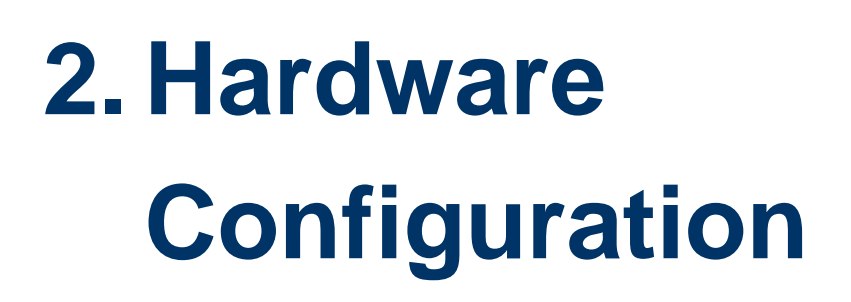

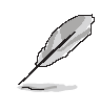

**Note:** If you need more information, please visit our website:

**[http://www.avalue.com.tw](http://www.avalue.com.tw/)**

## <span id="page-10-0"></span>**2.1 Product Overviews**

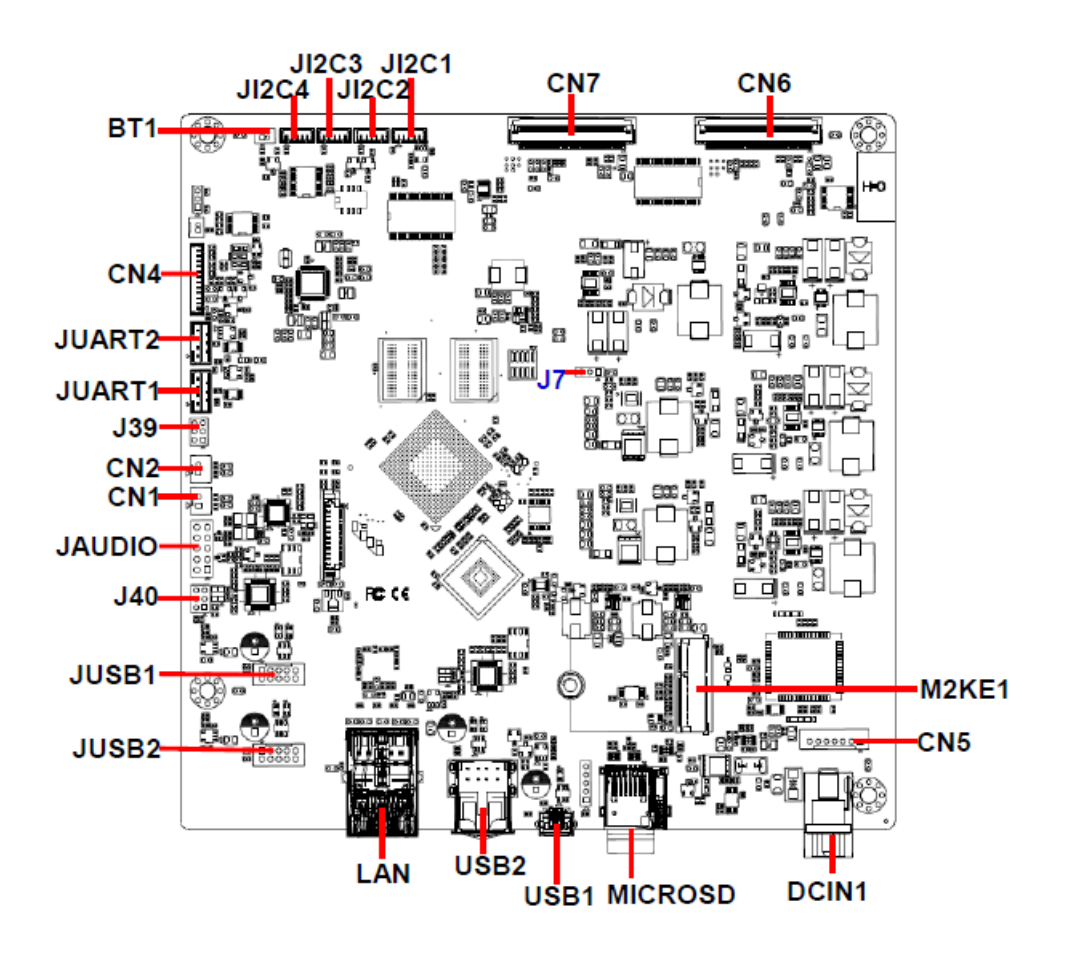

## <span id="page-11-0"></span>**2.2 Jumper & Connector list**

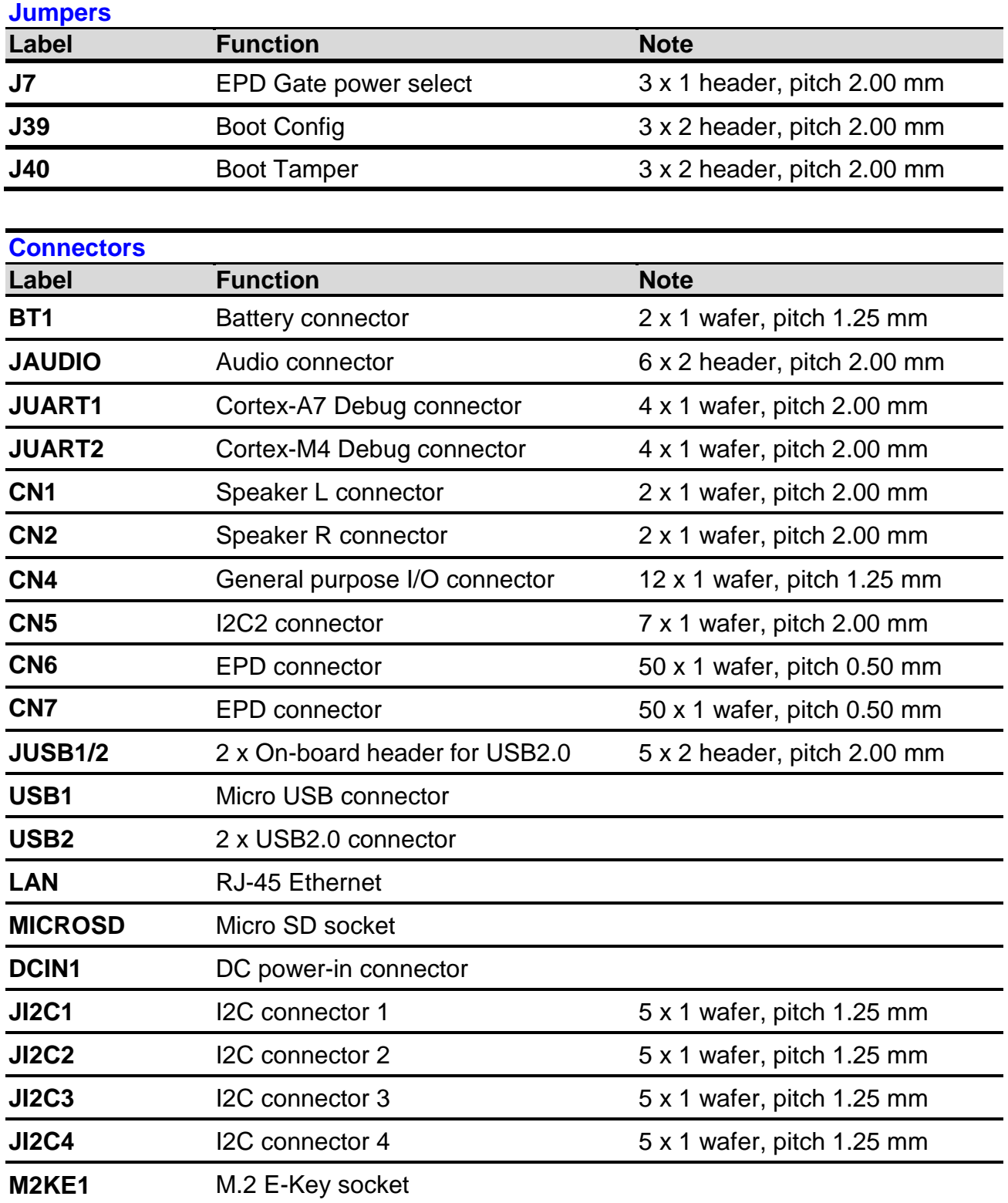

## <span id="page-12-0"></span>**2.3 Setting Jumpers & Connectors**

## <span id="page-12-1"></span>**2.3.1 EPD Gate power select (J7)**

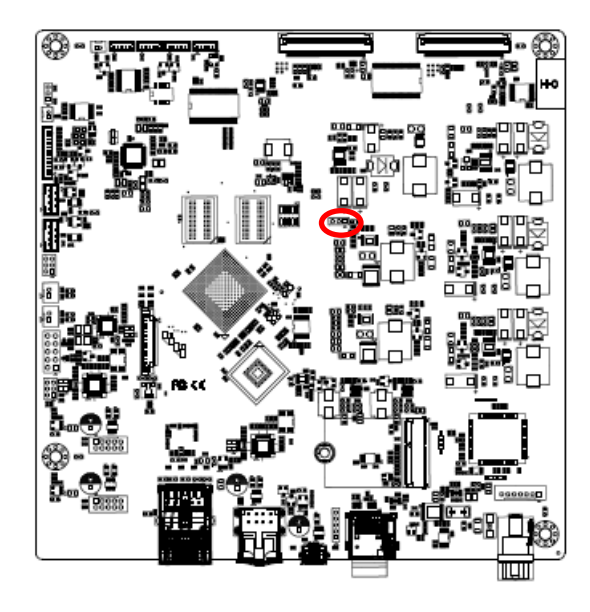

**\* Default**

## <span id="page-12-2"></span>**2.3.2 Boot Config (J39)**

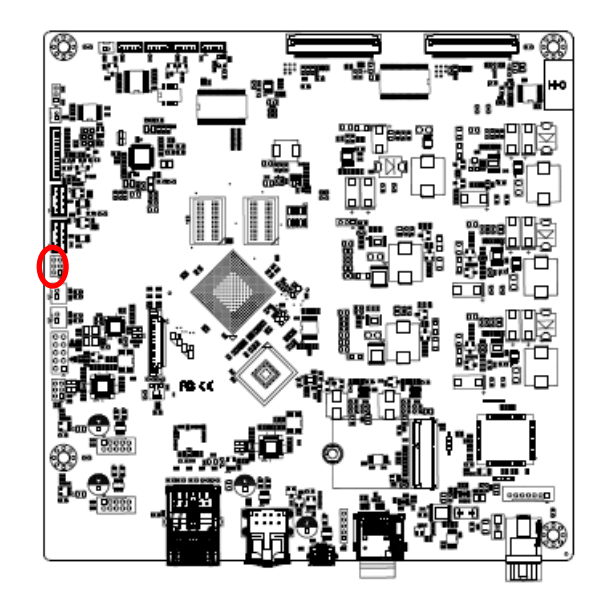

**\* Default**

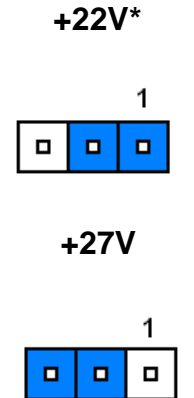

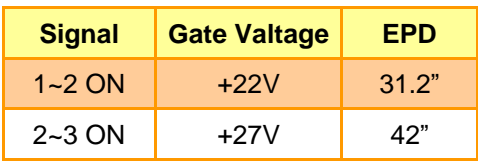

**emmc boot\***

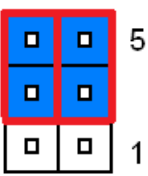

#### **SD boot**

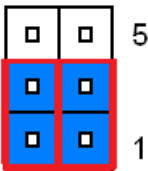

## <span id="page-13-0"></span>**2.3.3 Boot Tamper (J40)**

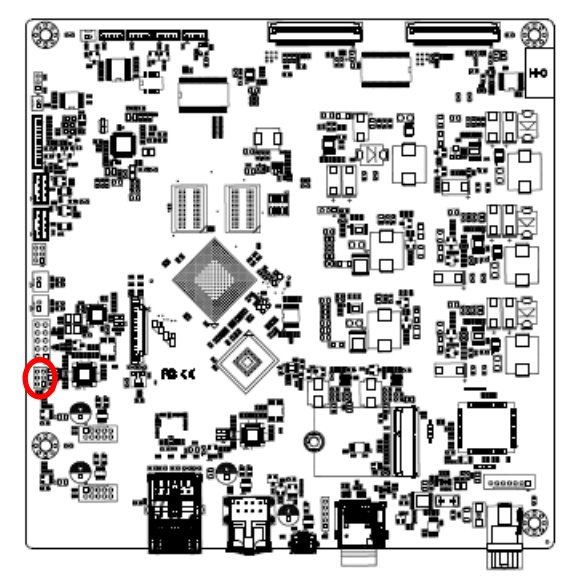

**\* Default**

## <span id="page-13-1"></span>**2.3.4 Battery connector (BT1)**

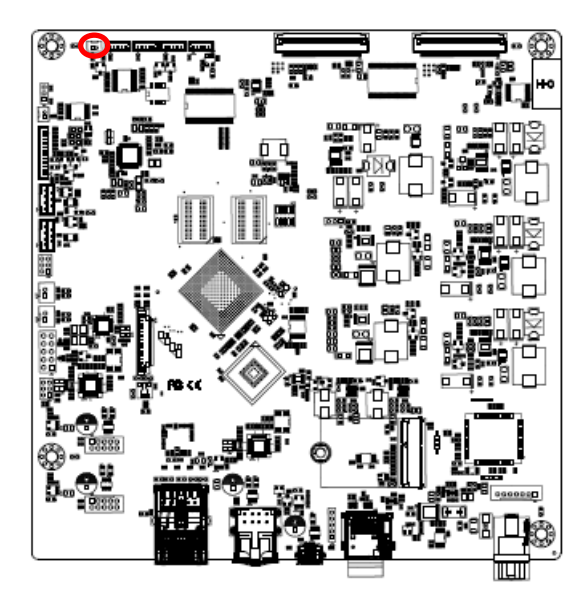

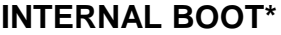

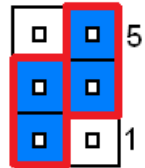

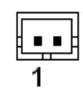

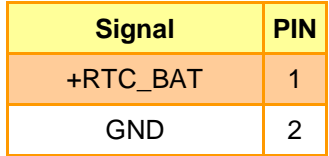

<span id="page-14-0"></span>**2.3.5 I2C connector 1 (JI2C1)**

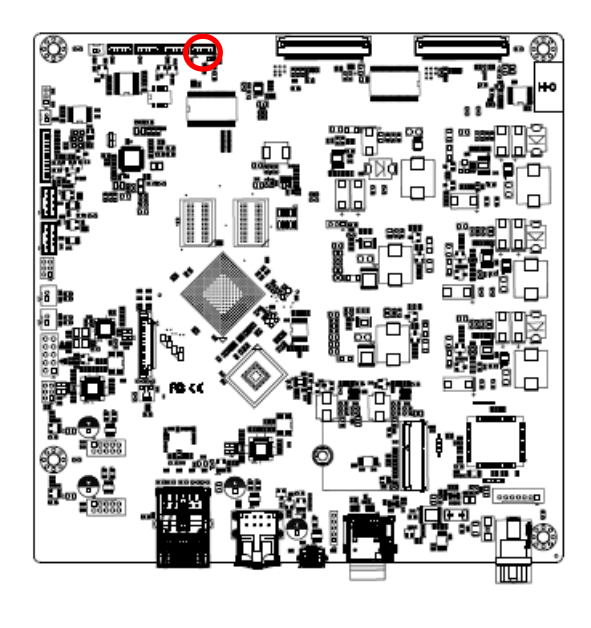

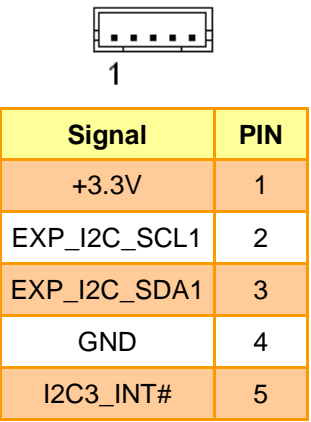

<span id="page-14-1"></span>**2.3.6 I2C connector 2 (JI2C2)**

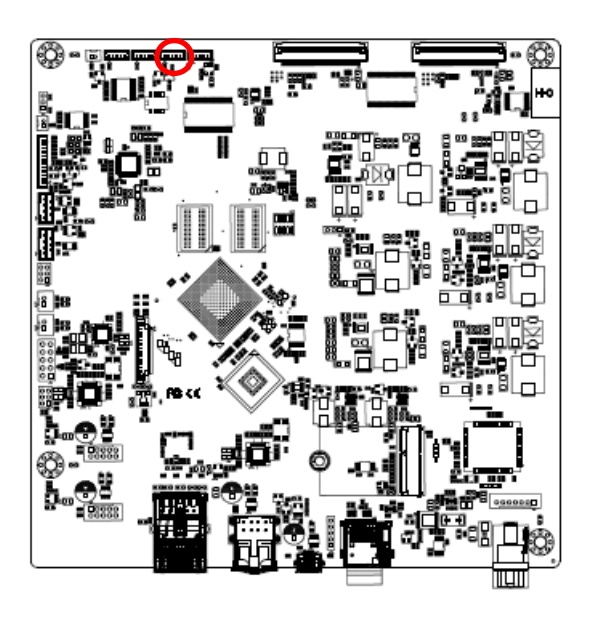

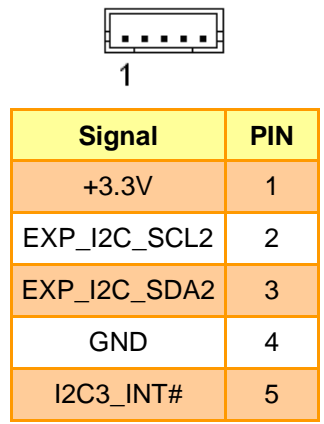

<span id="page-15-0"></span>**2.3.7 I2C connector 3 (JI2C3)**

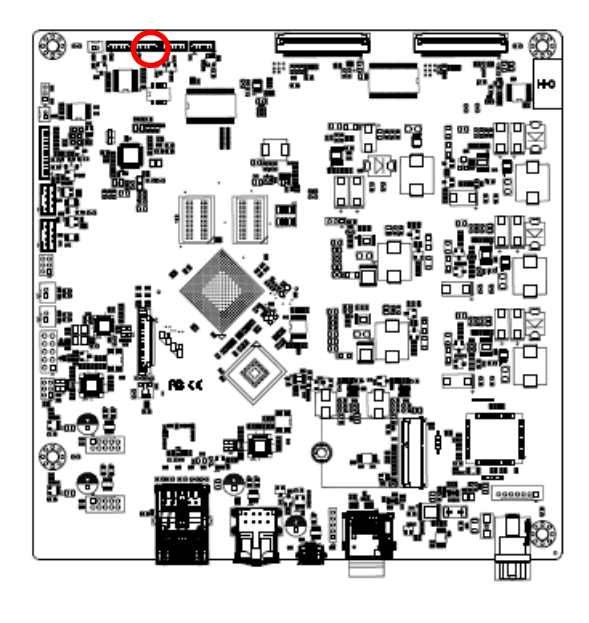

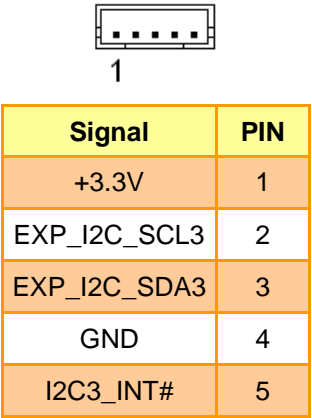

<span id="page-15-1"></span>**2.3.8 I2C connector 4 (JI2C4)**

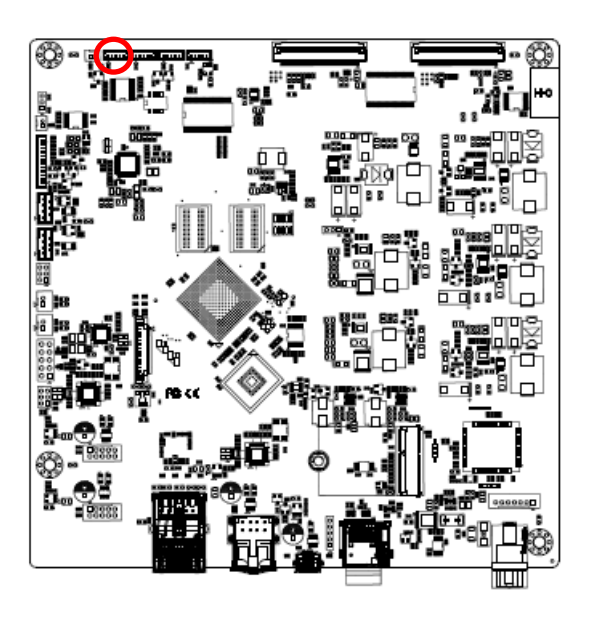

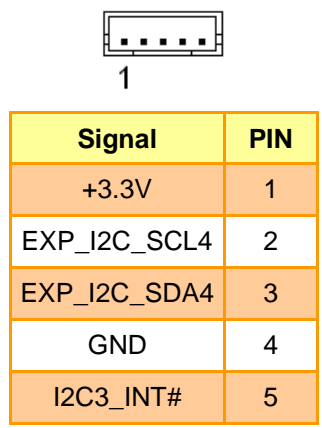

<span id="page-16-0"></span>**2.3.9 Speaker L connector (CN1)**

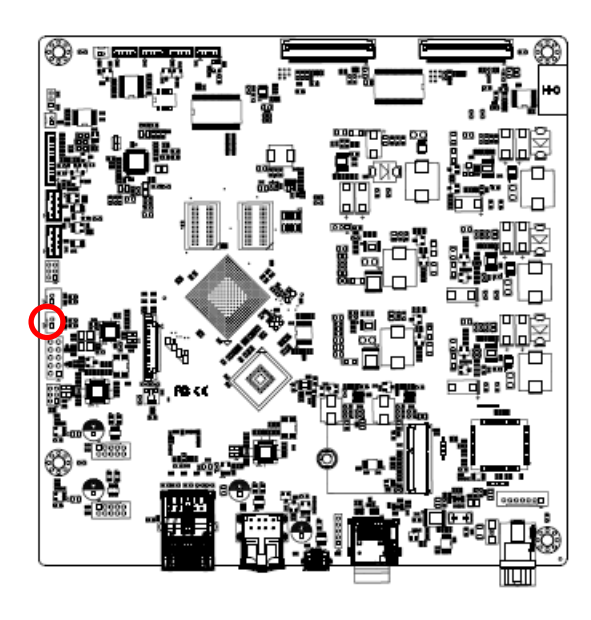

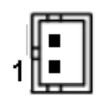

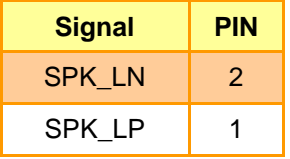

<span id="page-16-1"></span>**2.3.10 Speaker R connector (CN2)**

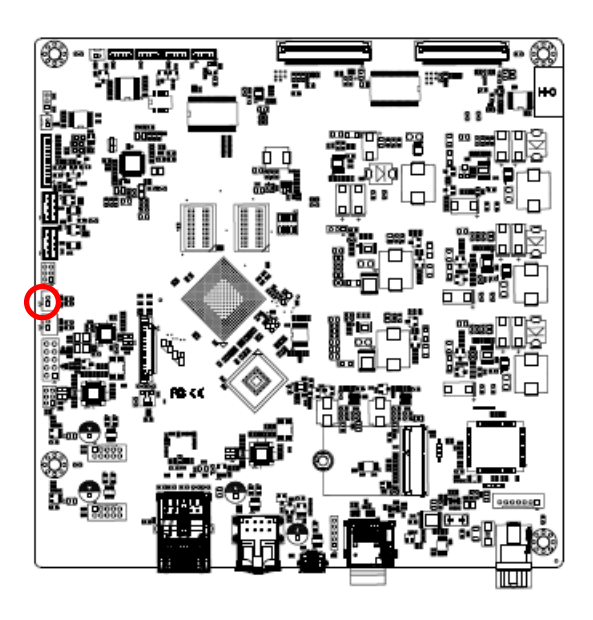

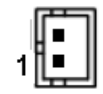

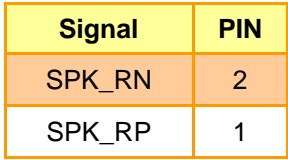

## <span id="page-17-0"></span>**2.3.11 General purpose I/O connector (CN4)**

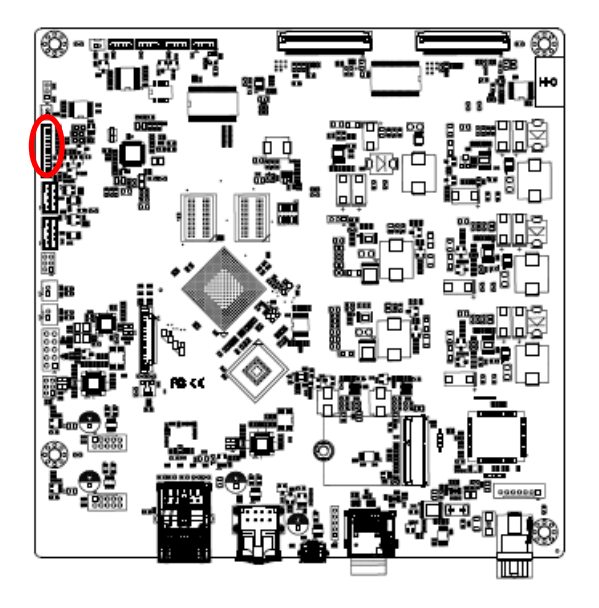

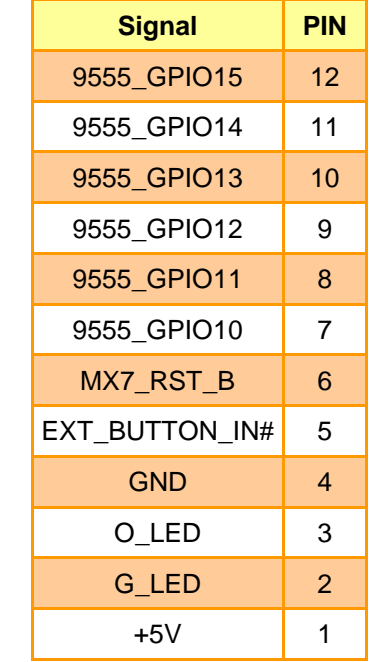

1

<span id="page-17-1"></span>**2.3.12 I2C2 connector (CN5)**

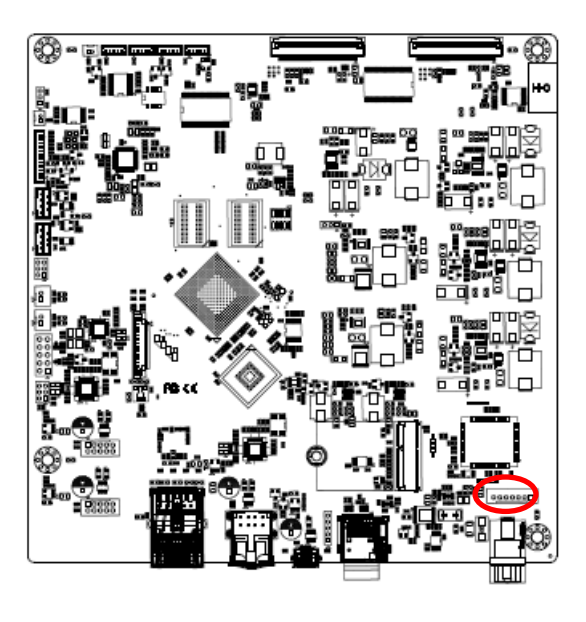

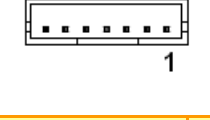

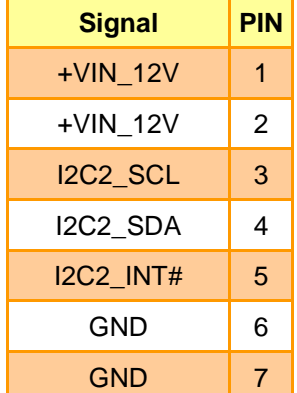

## <span id="page-18-0"></span>**2.3.13 EPD connector (CN6)**

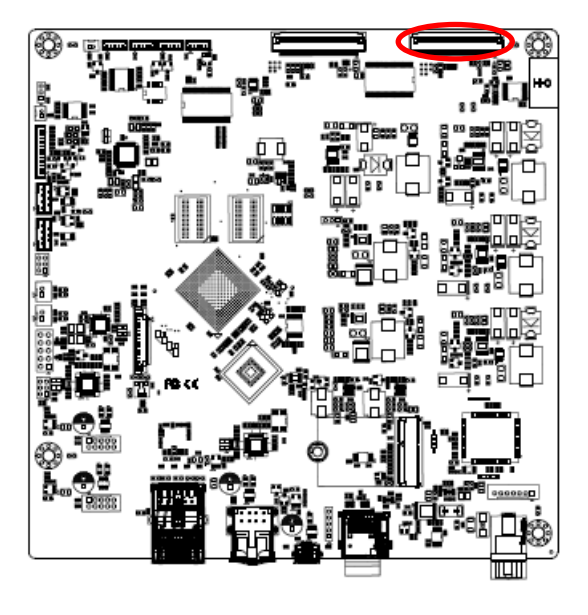

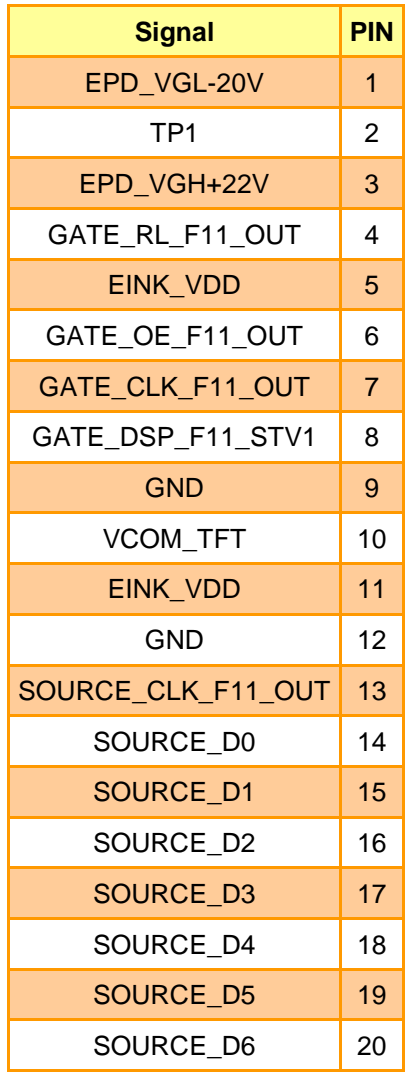

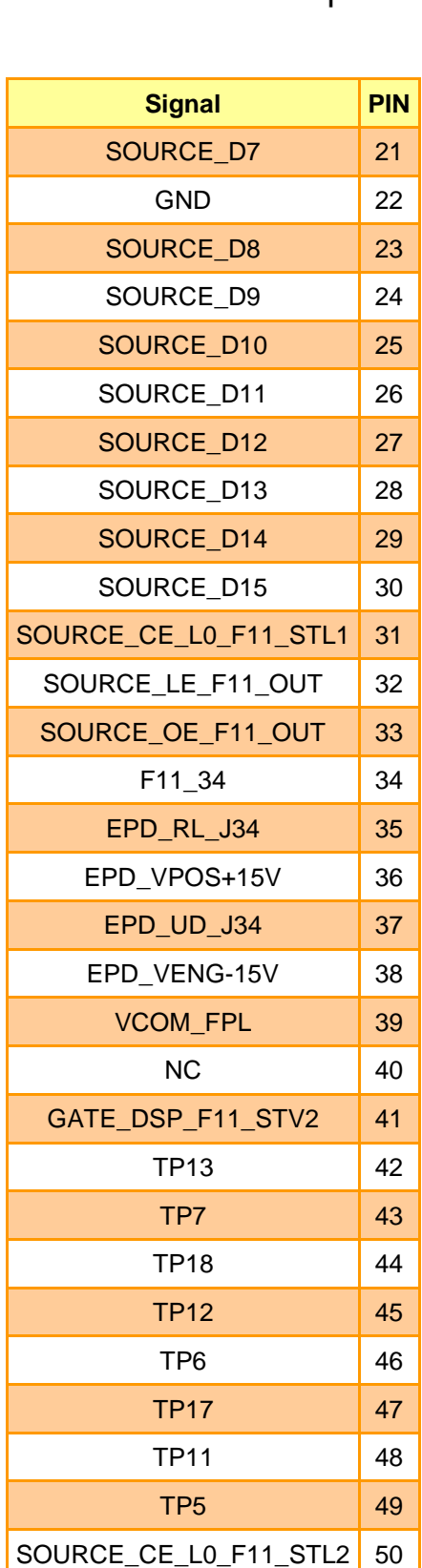

Emm<del>ers im est im est un est d</del>

m

 $\overline{A}$ 

**Theoretical Install** 

## <span id="page-19-0"></span>**2.3.14 EPD connector (CN7)**

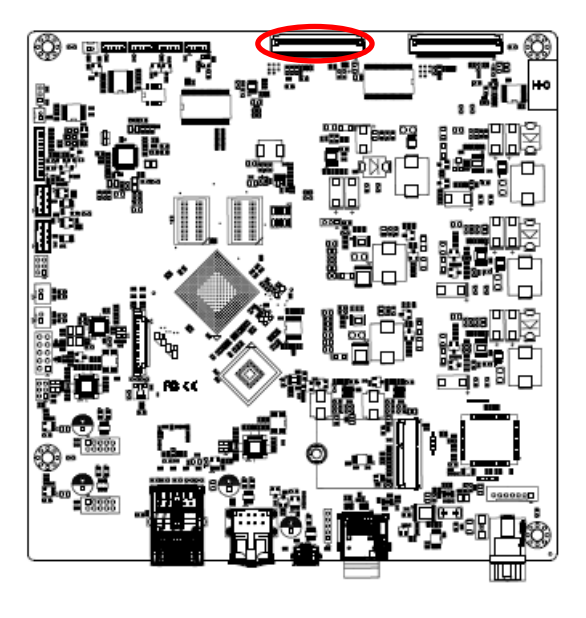

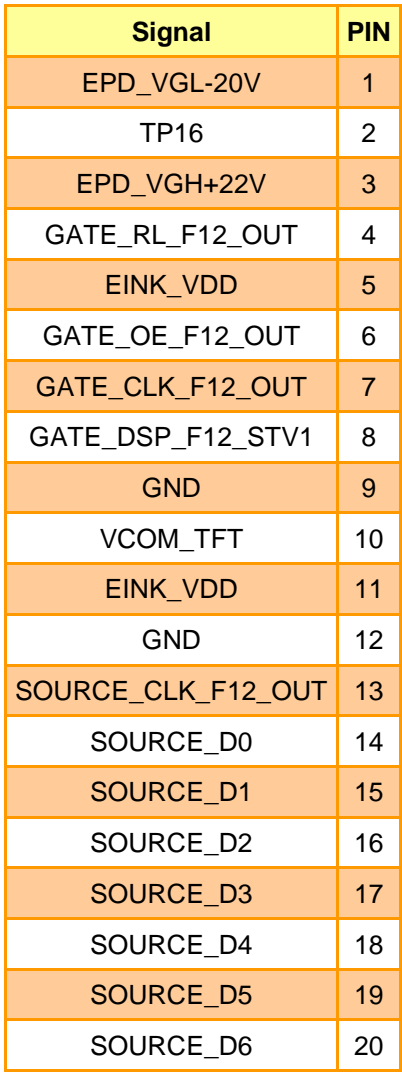

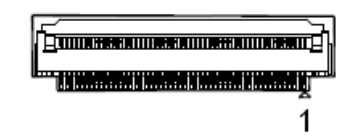

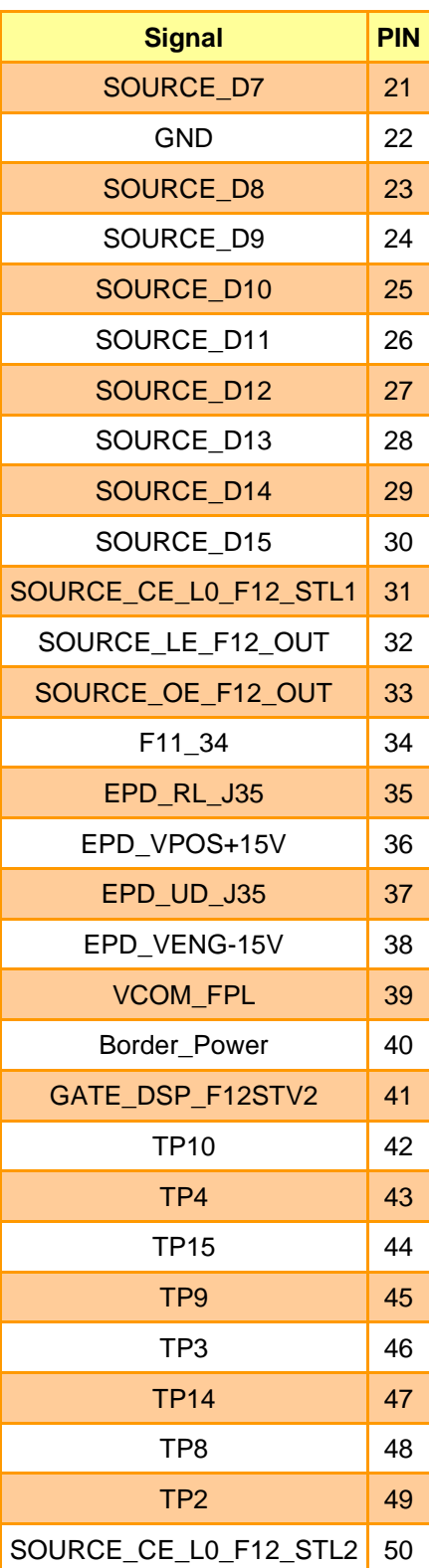

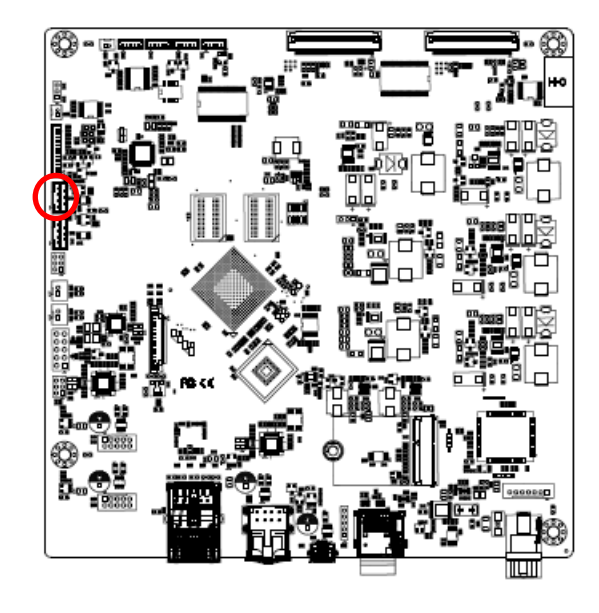

## <span id="page-20-0"></span>**2.3.15 Cortex-A7 Debug connector (JUART1)**

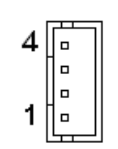

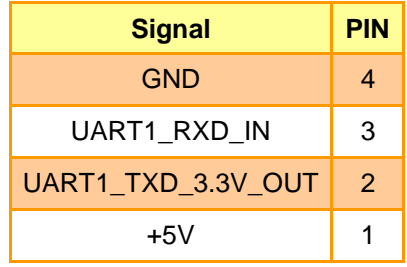

## <span id="page-20-1"></span>**2.3.16 Cortex-M4 Debug connector (JUART2)**

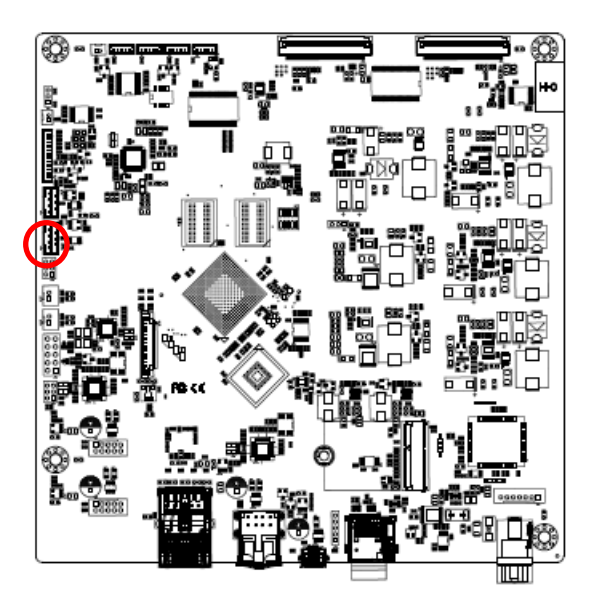

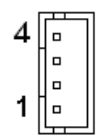

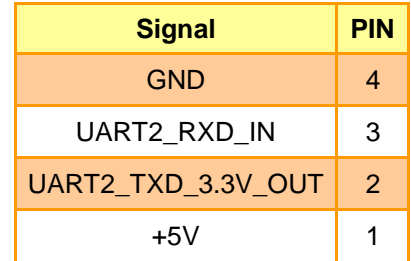

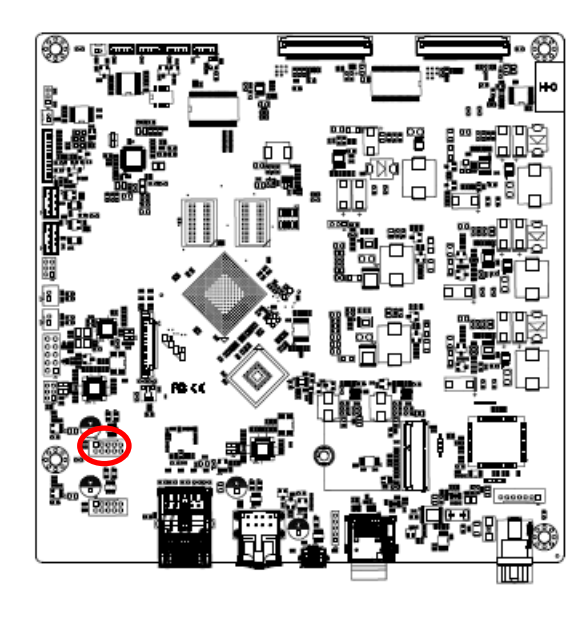

## <span id="page-21-0"></span>**2.3.17 On-board header for USB2.0 (JUSB1)**

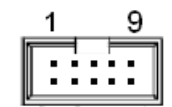

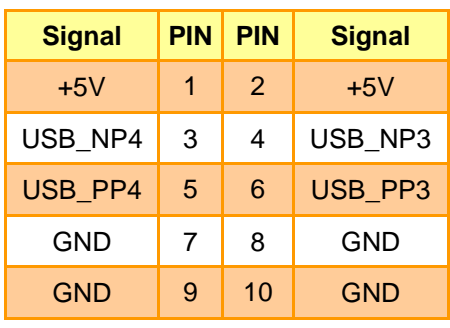

<span id="page-21-1"></span>**2.3.18 On-board header for USB2.0 (JUSB2)**

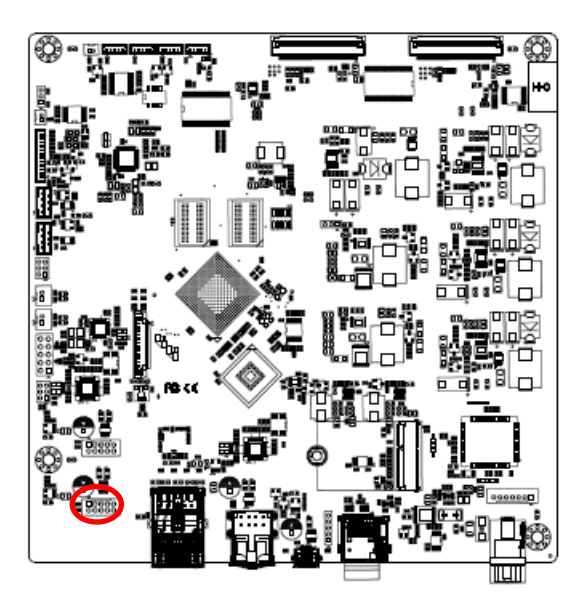

$$
\begin{array}{|c|c|}\n\hline\n\cdots \\
\hline\n\cdots\n\end{array}
$$

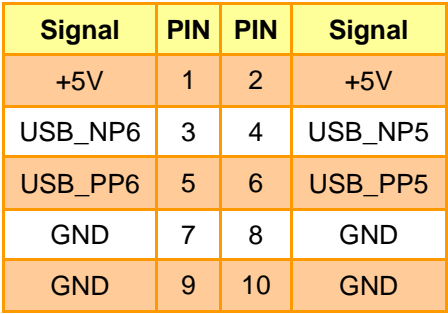

## <span id="page-22-0"></span>**3. Mechanical Drawing**

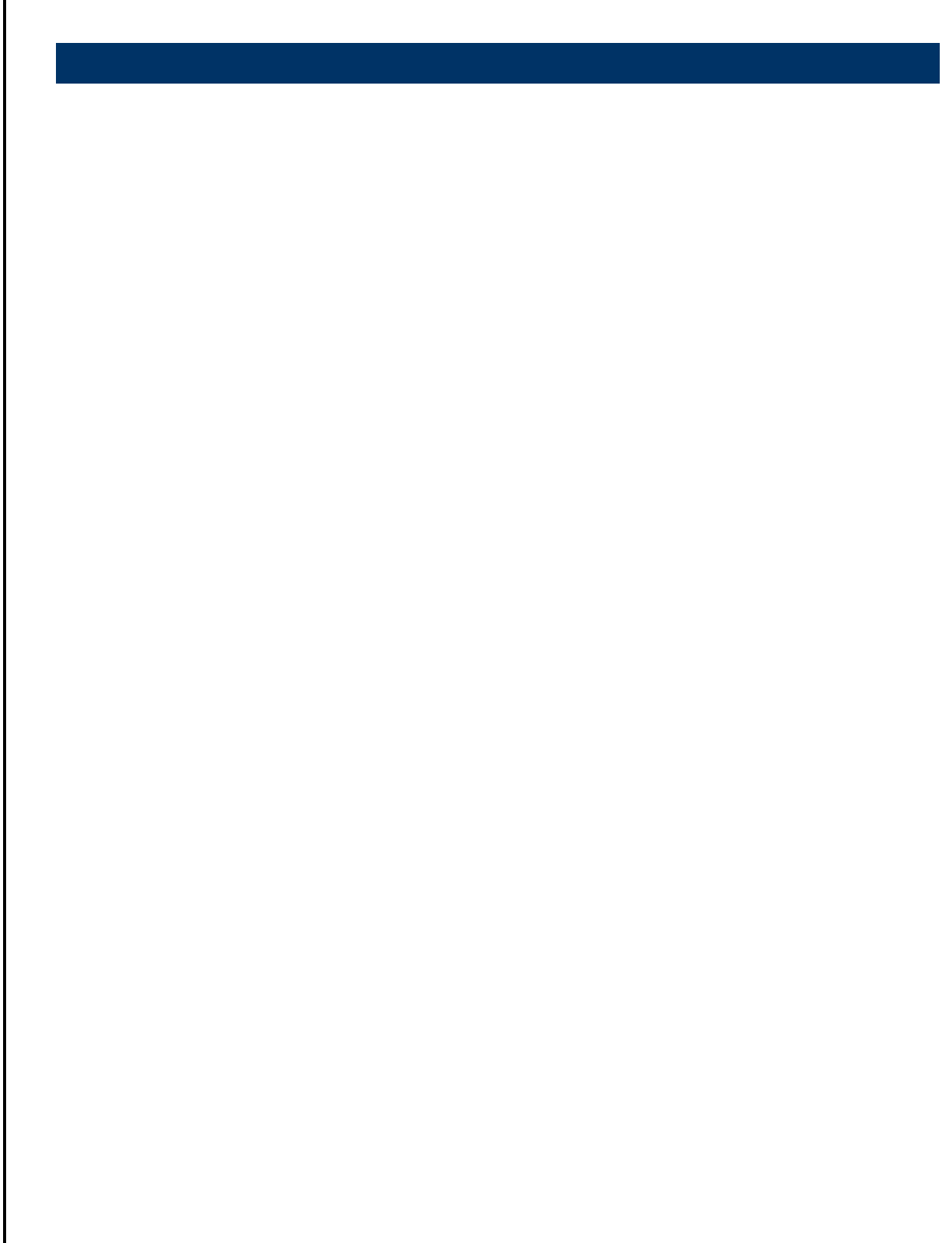

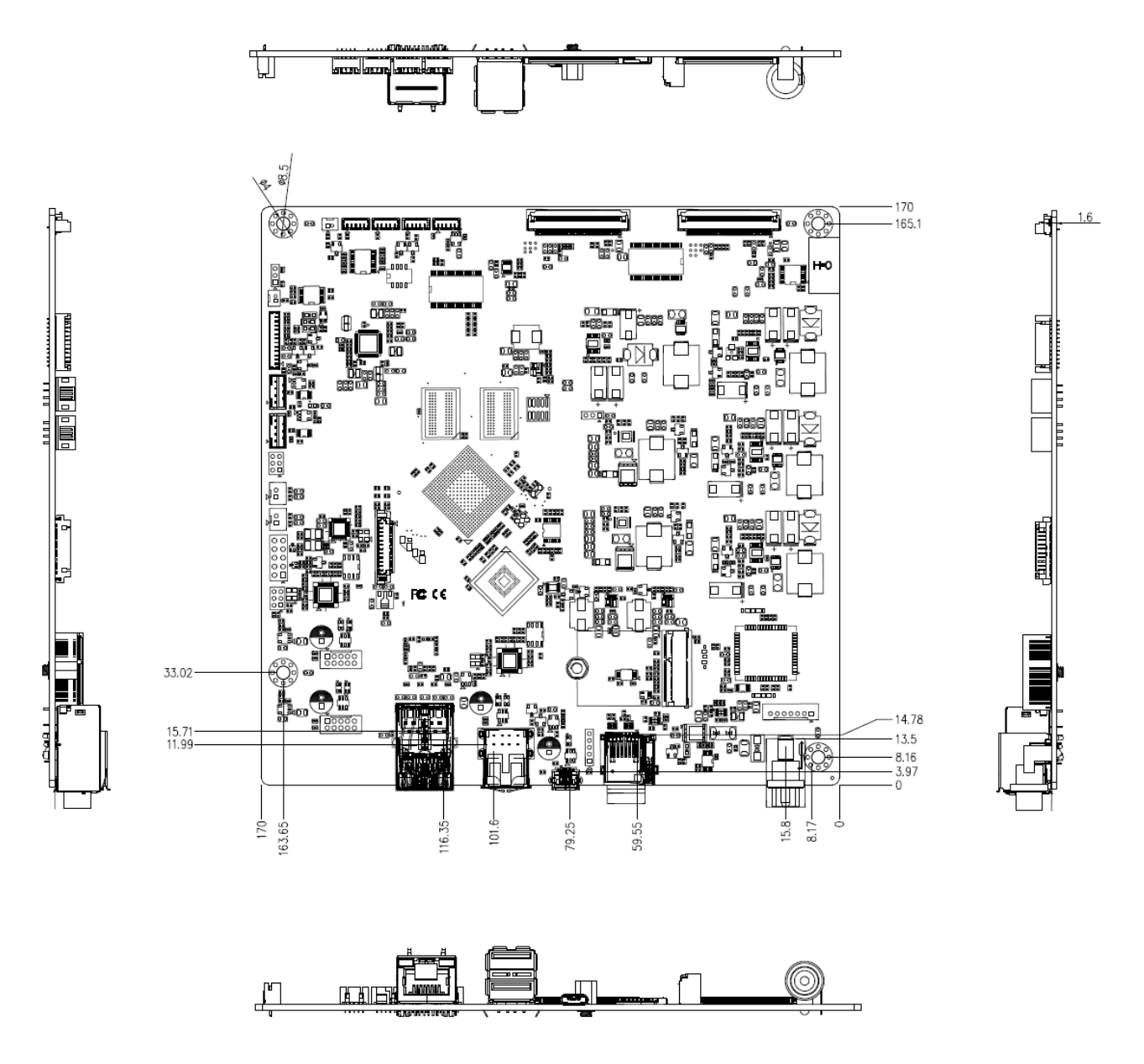

**Unit: mm**

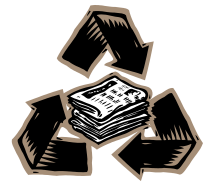